# **Building Java Programs**

Graphics

#### reading: Supplement 3G

videos: Ch. 3G #1-2

Copyright 2008 by Pearson Education

# Objects (briefly)

#### object: An entity that contains data and behavior.

- data: variables inside the object
- behavior: methods inside the object
  - You interact with the methods; the data is hidden in the object.
  - A **class** is a type of objects.

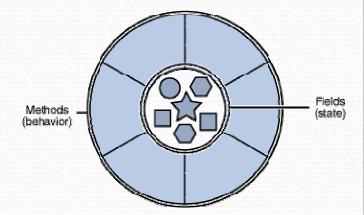

- Constructing (creating) an object:
   Type objectName = new Type(parameters);
- Calling an object's method:
   objectName.methodName(parameters);

## Graphical objects

We will draw graphics in Java using 3 kinds of objects:

- DrawingPanel: A window on the screen.
  - Not part of Java; provided by the authors. See class web site.
- Graphics: A "pen" to draw shapes and lines on a window.
- Color: Colors in which to draw shapes.

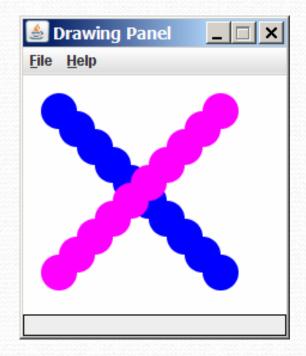

### DrawingPanel

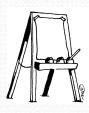

"Canvas" objects that represents windows/drawing surfaces

- To create a window:
   DrawingPanel name = new DrawingPanel(width, height);
  - Example:

DrawingPanel panel = new DrawingPanel(300, 200);

 The window has nothing on it.
 We draw shapes / lines on it with another object of type Graphics.

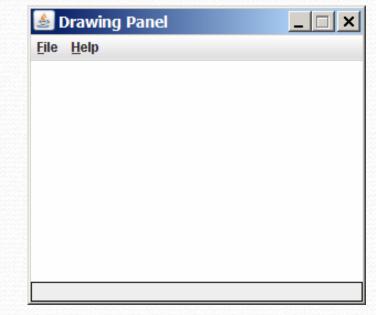

### Graphics

"Pen" or "paint brush" objects to draw lines and shapes

- Access it by calling getGraphics on your DrawingPanel.
   Graphics g = panel.getGraphics();
- Draw shapes by calling methods on the Graphics object.

```
g.fillRect(10, 30, 60, 35);
g.fillOval(80, 40, 50, 70);
```

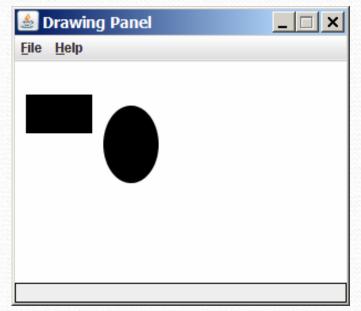

### Java class libraries, import

#### • Java class libraries: Classes included with Java's JDK.

- organized into groups named packages
- To use a package, put an *import declaration* in your program:

// put this at the very top of your program
import packageName.\*;

Graphics belongs to a package named java.awt

import java.awt.\*;

• To use Graphics, you must place the above line at the very top of your program, before the public class header.

### Coordinate system

- Each (x, y) position is a *pixel* ("picture element").
- Position (0, 0) is at the window's top-left corner.
  - x increases rightward and the y increases <u>downward</u>.
- The rectangle from (0, 0) to (200, 100) looks like this:

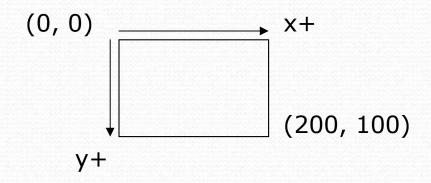

### Graphics methods

| Method name                               | Description                                                                              |  |  |
|-------------------------------------------|------------------------------------------------------------------------------------------|--|--|
| g.drawLine( <b>x1, y1, x2, y2</b> );      | line between points $(x1, y1)$ , $(x2, y2)$                                              |  |  |
| g.drawOval( <b>x, y, width, height</b> ); | outline largest oval that fits in a box of size width * height with top-left at $(x, y)$ |  |  |
| g.drawRect( <b>x, y, width, height</b> ); | outline of rectangle of size<br>width * height with top-left at (x, y)                   |  |  |
| g.drawString( <b>text, x, y</b> );        | text with bottom-left at (x, y)                                                          |  |  |
| g.fillOval( <b>x, y, width, height</b> ); | fill largest oval that fits in a box of size width * height with top-left at $(x, y)$    |  |  |
| g.fillRect( <b>x, y, width, height</b> ); | fill rectangle of size width $*$ height with top-left at (x, y)                          |  |  |
| g.setColor( <b>Color</b> );               | set Graphics to paint any following shapes in the given color                            |  |  |

### Color

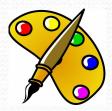

• Specified as predefined Color class constants:

#### Color.CONSTANT\_NAME

#### where **CONSTANT\_NAME** is one of:

| BLACK, | BLUE,       | CYAN,    | DARK_GRAY, | GRAY, |
|--------|-------------|----------|------------|-------|
| GREEN, | LIGHT_GRAY, | MAGENTA, | ORANGE,    |       |
| PINK,  | RED,        | WHITE,   | YELLOW     |       |

Or create one using <u>Red-Green-Blue</u> (RGB) values of 0-255

Color name = new Color(red, green, blue);

Example:

Color brown = new Color(192, 128, 64);

# Using colors

Pass a Color to Graphics object's setColor method

Subsequent shapes will be drawn in the new color.

g.setColor(Color.BLACK); g.fillRect(10, 30, 100, 50); g.drawLine(20, 0, 10, 30); g.setColor(Color.RED); g.fillOval(60, 40, 40, 70);

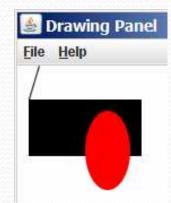

- Pass a color to DrawingPanel's setBackground method
  - The overall window background color will change.

Color brown = new Color(192, 128, 64);
panel.setBackground(brown);

### **Outlined** shapes

 To draw a colored shape with an outline, first *fill* it, then *draw* the same shape in the outline color.

```
import java.awt.*; // so I can use Graphics
public class OutlineExample {
    public static void main(String[] args) {
        DrawingPanel panel = new DrawingPanel(150, 70);
        Graphics g = panel.getGraphics();
        // inner red fill
        g.setColor(Color.RED);
                                              🗳 Drawing Pa... 💶 🗵 🗶
        g.fillRect(20, 10, 100, 50);
                                              File Help
        // black outline
        g.setColor(Color.BLACK);
        g.drawRect(20, 10, 100, 50);
```

# Superimposing shapes

• When  $\geq$  2 shapes occupy the same pixels, the last drawn "wins."

```
import java.awt.*;
public class Car {
    public static void main(String[] args) {
        DrawingPanel panel = new DrawingPanel(200, 100);
        panel.setBackground(Color.LIGHT GRAY);
        Graphics q = panel.getGraphics();
        g.setColor(Color.BLACK);
        q.fillRect(10, 30, 100, 50);
        q.setColor(Color.RED);
        g.fillOval(20, 70, 20, 20);
        q.fillOval(80, 70, 20, 20);
        g.setColor(Color.CYAN);
                                                        File Help
        q.fillRect(80, 40, 30, 20);
```

Drawing Panel 🗕 🗆

# Drawing with loops

#### • The x,y,w,h expressions can use the loop counter variable:

```
panel.setBackground(Color.YELLOW);
g.setColor(Color.RED);
for (int i = 1; i <= 10; i++) {
    // x y w h
    g.fillOval(100 + 20 * i, 5 + 20 * i, 50, 50);
}</pre>
```

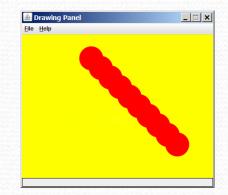

• Nested loops can be used with graphics:

```
g.setColor(Color.BLUE);
for (int x = 1; x <= 4; x++) {
    for (int y = 1; y <= 9; y++) {
        g.drawString("Java", x * 40, y * 25);
    }
}</pre>
```

| 🛓 D          |                       |              |              |       |  |
|--------------|-----------------------|--------------|--------------|-------|--|
| <u>F</u> ile | <u>V</u> iew <u>H</u> | <u>t</u> elp |              |       |  |
|              | Java<br>Java          | Java<br>Java | Java<br>Java | - ara |  |
|              |                       | Java         | Java         | Java  |  |
|              | Java<br>Java          |              | Java<br>Java |       |  |
|              | Java<br>Java          |              | Java<br>Java |       |  |
|              | Java                  |              |              |       |  |
|              | Java                  | Java         | Java         | Java  |  |
| <u></u>      |                       |              |              |       |  |

### Zero-based loops

#### Beginning at 0 and using < can make coordinates easier.</li>

```
DrawingPanel panel = new DrawingPanel(150, 140);
Graphics g = panel.getGraphics();
```

```
// horizontal line of 5 20x20 rectangles starting
// at (11, 18); x increases by 20 each time
for (int i = 0; i < 5; i++) {
    g.drawRect(11 + 20 * i, 18, 20, 20);
}</pre>
```

• Exercise: Write a variation of the above program that draws the output at right.

• The bottom-left rectangle is at (11, 98).

```
for (int i = 0; i < 5; i++) {
    g.drawRect(11 + 20 * i, 98 - 20 * i, 20, 20);</pre>
```

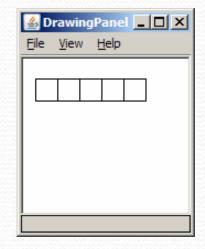

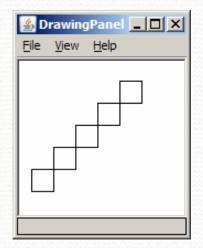

# Java book figure

- Write a program that draws the following figure:
  - drawing panel is size 200x150
  - book is at (20, 35), size 100x100
  - cyan background
  - white "BJP" text at position (70, 55)
  - stairs are in color (red=191, green=118, blue=73)
  - each stair is 9px tall
    - 1st stair is 10px wide
    - 2nd stair is 20px wide ...
  - stairs are 10px apart (1 blank pixel between)

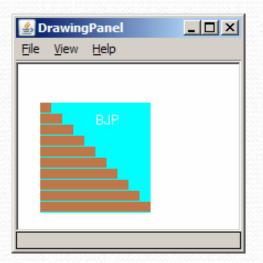

### Java book solution

// Draws a Building Java Programs textbook with DrawingPanel.
import java.awt.\*;

```
public class Book {
   public static void main(String[] args) {
        DrawingPanel panel = new DrawingPanel(200, 150);
        panel.setBackground(Color.WHITE);
        Graphics q = panel.getGraphics();
        q.setColor(Color.CYAN);
                                           // cyan background
        q.fillRect(20, 35, 100, 100);
        q.setColor(Color.WHITE);
                                           // white "bjp" text
        g.drawString("BJP", 70, 55);
        g.setColor(new Color(191, 118, 73));
        for (int i = 0; i < 10; i++) { // orange "bricks"
            g.fillRect(20, 35 + 10 * i, 10 + 10 * i, 9);
```

## Multiple Java books

- Modify the Java book program so that it can draw books at different positions as shown below.
  - book top/left positions: (20, 35), (150, 70), (300, 10)
  - drawing panel's new size: 450x180

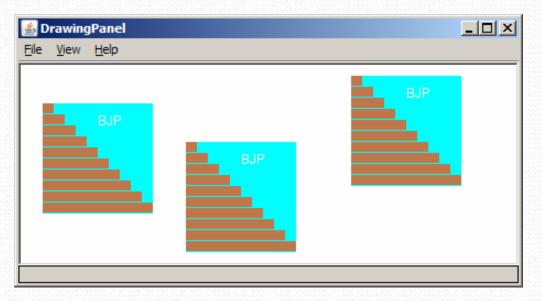

### Multiple books solution

#### • To draw in a method, you must pass Graphics g to it.

```
// Draws many BJP textbooks using parameters.
import java.awt.*;
public class Book2 {
    public static void main(String[] args) {
        DrawingPanel panel = new DrawingPanel(450, 180);
        panel.setBackground(Color.WHITE);
        Graphics g = panel.getGraphics();
```

```
// draw three books at different locations
drawBook(g, 20, 35);
drawBook(g, 150, 70);
drawBook(g, 300, 10);
```

### Multiple books, cont'd.

// Draws a BJP textbook at the given x/y position.
public static void drawBook(Graphics g, int x, int y) {
 g.setColor(Color.CYAN); // cyan background
 g.fillRect(x, y, 100, 100);

g.setColor(Color.WHITE); // white "bjp" text g.drawString("BJP", x + 50, y + 20);

g.setColor(new Color(191, 118, 73));
for (int i = 0; i < 10; i++) { // orange "bricks"
 g.fillRect(x, y + 10 \* i, 10 \* (i + 1), 9);</pre>

}

### Resizable Java books

- Modify the Java book program so that it can draw books at different sizes as shown below.
  - book sizes: 100x100, 60x60, 200x200
  - drawing panel's new size: 520x240

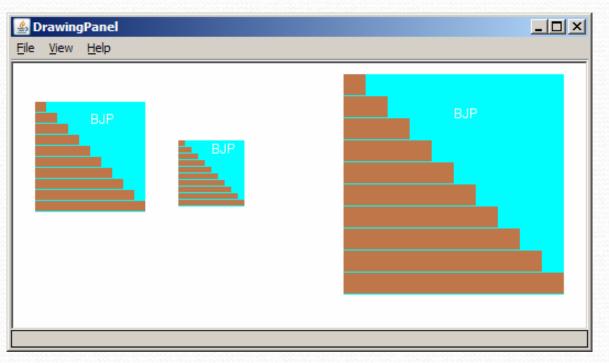

### Resizable books solution

// Draws many sized BJP textbooks using parameters.
import java.awt.\*;

```
public class Book3 {
    public static void main(String[] args) {
        DrawingPanel panel = new DrawingPanel(520, 240);
        panel.setBackground(Color.WHITE);
        Graphics g = panel.getGraphics();
```

```
// draw three books at different locations/sizes
drawBook(g, 20, 35, 100);
drawBook(g, 150, 70, 60);
drawBook(g, 300, 10, 200);
```

### Resizable solution, cont'd.

// Draws a book of the given size at the given position.
public static void drawBook(Graphics g, int x, int y, int size) {
 g.setColor(Color.CYAN); // cyan background
 g.fillRect(x, y, size, size);

g.setColor(Color.WHITE); // white "bjp" text
g.drawString("BJP", x + size/2, y + size/5);

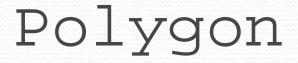

Objects that represent arbitrary shapes

• Add points to a Polygon using its addPoint(x, y) method.

#### • Example:

```
DrawingPanel p = new DrawingPanel(100, 100);
Graphics g = p.getGraphics();
g.setColor(Color.GREEN);
```

```
Polygon poly = new Polygon();
poly.addPoint(10, 90);
poly.addPoint(50, 10);
poly.addPoint(90, 90);
g.fillPolygon(poly);
```

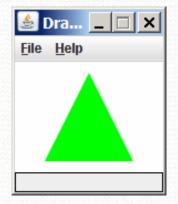

### DrawingPanel methods

panel.clear();
 Erases any shapes that are drawn on the drawing panel.

panel.setWidth(width);
 panel.setHeight(height);
 panel.setSize(width, height);
 Changes the drawing panel's size to the given value(s).

**panel**.save(**filename**); Saves the image on the panel to the given file (String).

panel.sleep(ms);
 Pauses the drawing for the given number of milliseconds.

### Animation with sleep

- DrawingPanel's sleep method pauses your program for a given number of milliseconds.
- You can use sleep to create simple animations.
   DrawingPanel panel = new DrawingPanel(250, 200);
   Graphics g = panel.getGraphics();

```
g.setColor(Color.BLUE);
for (int i = 1; i <= 10; i++) {
    g.fillOval(15 * i, 15 * i, 30, 30);
    panel.sleep(500);
}</pre>
```

• Try adding sleep commands to loops in past exercises in this chapter and watch the panel draw itself piece by piece.